# Cisco ICM rttest實用程式

### 目錄

[簡介](#page-0-0) [必要條件](#page-0-1) [需求](#page-0-2) [採用元件](#page-0-3) [慣例](#page-1-0) [如何運行和解釋rttest](#page-1-1) [使用rttest開啟ICM呼叫路由器跟蹤](#page-4-0) [在rttest中關閉調試跟蹤](#page-5-0) [結束rttest會話](#page-6-0) [相關資訊](#page-6-1)

# <span id="page-0-0"></span>簡介

本檔案介紹思科智慧客服管理(ICM)rttest公用程式,其允許您檢視和設定ICM通話路由器上的各種引 數。可以通過以下三種方式之一運行rttest實用程式:

- 從命令提示符直接在某個Cisco ICM呼叫路由器節點上
- 從一個Telnet會話到一個Cisco ICM呼叫路由器節點
- 從使用pcAnywhere的命令提示符到其中一個Cisco ICM呼叫路由器節點

## <span id="page-0-1"></span>必要條件

<span id="page-0-2"></span>需求

思科建議您瞭解以下主題:

- Cisco ICM
- TCP/IP Telnet實用程式
- Symantec pcAnywhere

### <span id="page-0-3"></span>採用元件

本文中的資訊係根據以下軟體和硬體版本:

● 所有Cisco ICM版本

本文中的資訊是根據特定實驗室環境內的裝置所建立。文中使用到的所有裝置皆從已清除(預設 )的組態來啟動。如果您的網路正在作用,請確保您已瞭解任何指令可能造成的影響。

<span id="page-1-0"></span>如需文件慣例的詳細資訊,請參閱[思科技術提示慣例。](http://www.cisco.com/en/US/tech/tk801/tk36/technologies_tech_note09186a0080121ac5.shtml)

### <span id="page-1-1"></span>如何運行和解釋rttest

在命令提示符後鍵入rttest,然後鍵入/help或/?。這為您提供語法使用語句。例如:

c:\icr\cicr1\ra\logfiles>**rttest /?** Version: Release 4.0, Build 04624 Usage: rttest [/f InputFile] [/system SystemName] [/cust Customer] [/node ICRNode] [/pipe OutputPipe] [/debug] [/stop] [/help] [/?] 呼叫rttest所需的命令列選項包括:

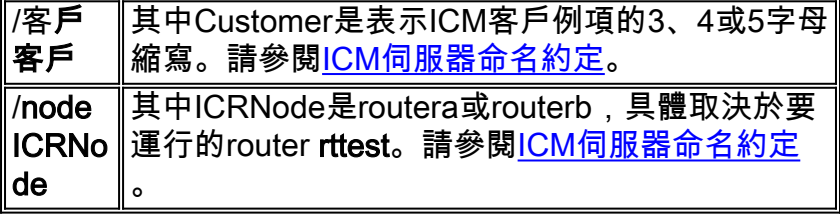

- 1. rttest運行後, 輸入?或rttest提示符下的help列出所有可用的rttest命令。
- 2. 如果運行rttest命令,則可以快速獲取整個ICM系統的即時狀態。
- 3. 在rttest提示符下鍵入status。
- 4. 在rttest提示符下按Enter。
- 5. **status**指令返回每個ICM中心站點進程、ICM外圍裝置網關(PG)伺服器、第三方自動呼叫分配 器(ACD)和語音響應單元(VRU)外圍裝置的當前狀態。

```
c:\> rttest /cust csco /node routera
rttest:
rttest: status
Router Version: Release 2.5 (service pack 2), Build 03134
Release Date: 12/23/98 13:30:08
Current Time: 03/17 16:00:42
Local Time: 03/17 11:00:42 (-5.0 hr)
Router Up: 02/21 01:01:45 (24.6 day)
Router Sync: 03/11 11:06:20 (6.2 day) (A->B)
```
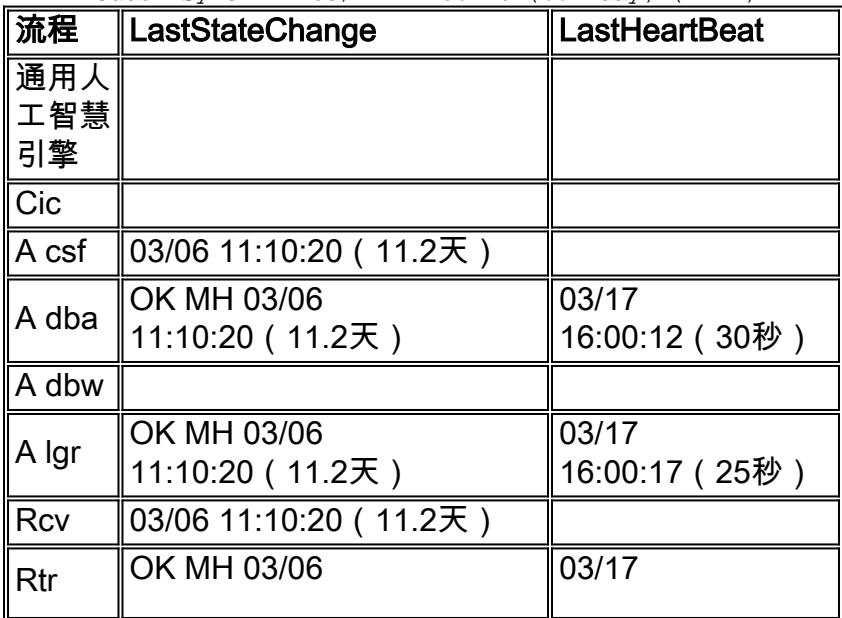

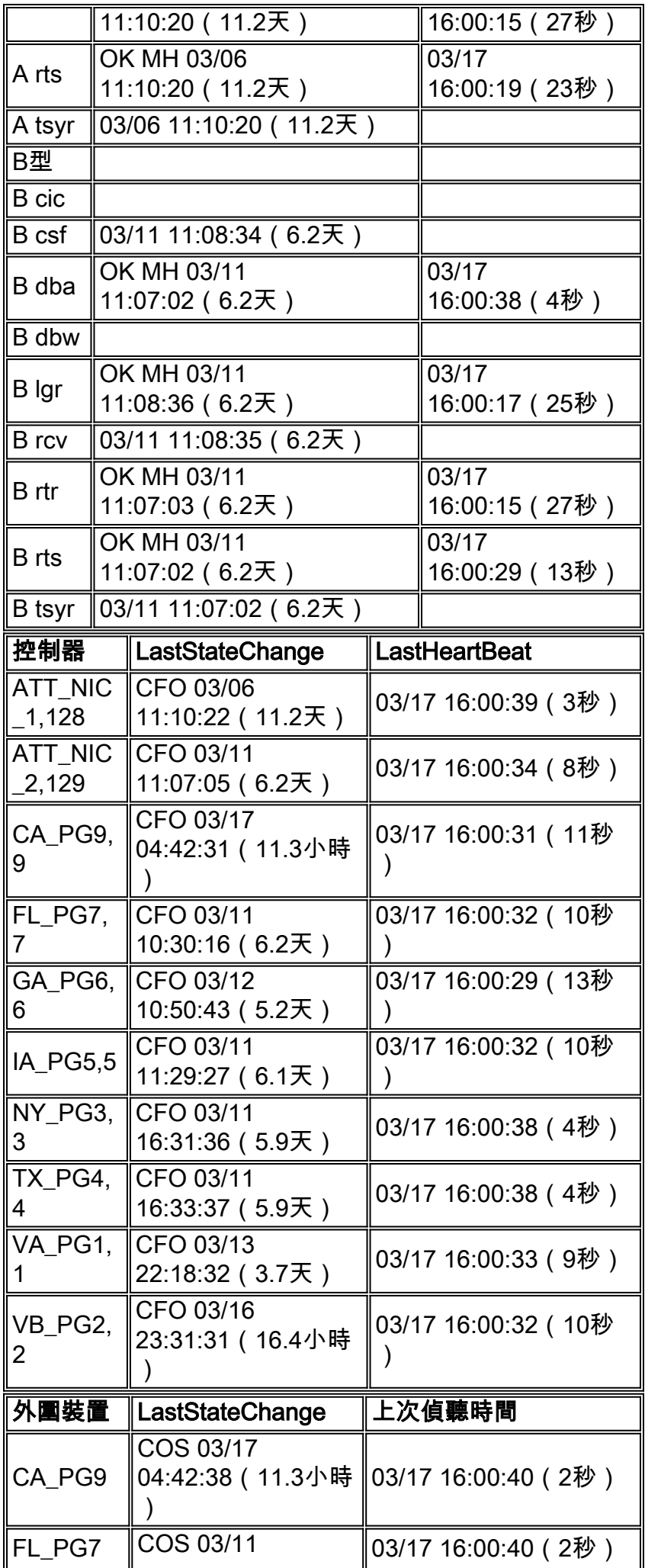

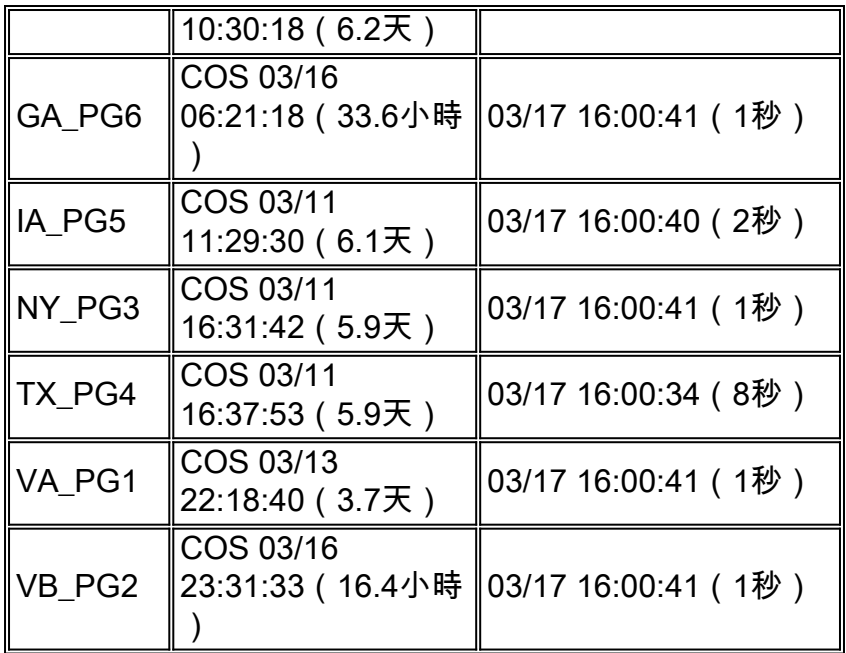

狀態輸出的三個主要部分是進程、控制器和外設。

狀態輸出第一列中標籤為「進程」的第一部分顯示每個ICM中心站點進程的狀態。一個ICM中心站 點由ICM呼叫路由器和ICM資料庫記錄器組成。大多數情況下,有兩個ICM中心站點 — sideA和 sideB用於冗餘。

首先,顯示路由器版本和構建日期等一般資訊。然後,將顯示以下附加統計資訊:

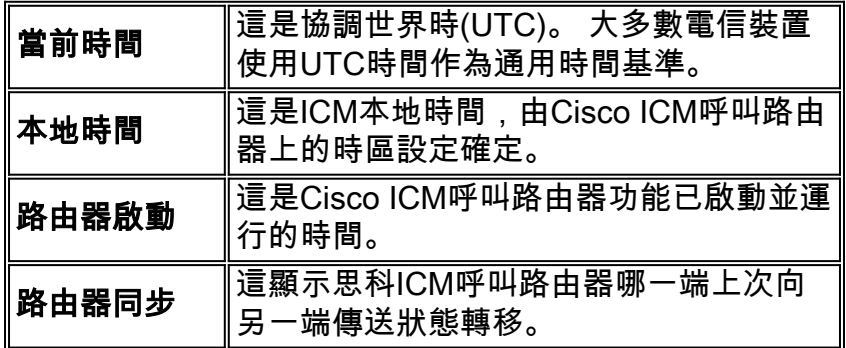

接下來是進程狀態,分為三列: Process、LastStateChange和LastHeartbeat。**流程**是ICM中心站點 流程。

#### LastStateChange包含多個欄位:

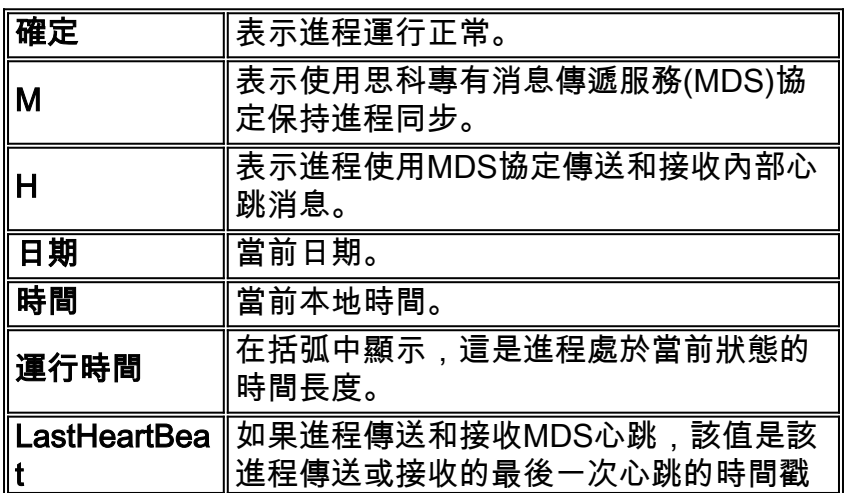

。

第二部分在狀態輸出的第一列中標籤為Controller,顯示Cisco ICM PG伺服器的狀態。

控制器是ICM配置管理器中定義的控制器名稱(ICM PG)。

#### LastStateChange包含多個欄位:

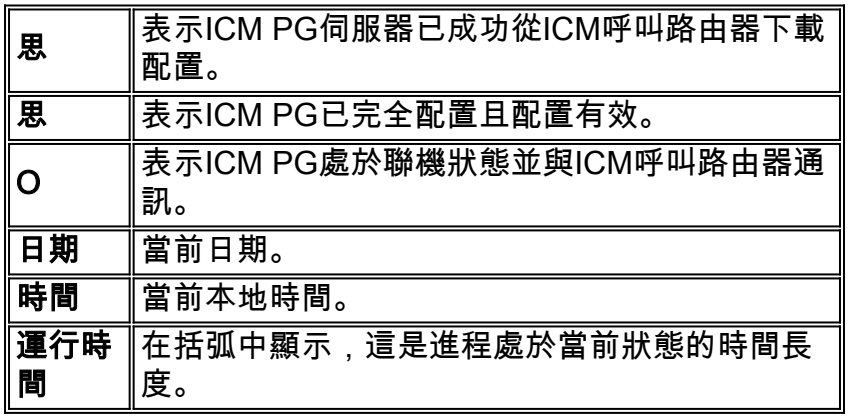

第三部分在第1列中標籤為「外圍裝置」,顯示第三方外圍裝置(如ACD和VRU裝置)的狀態。

外圍裝置是外圍裝置(ACD或VRU)的名稱,如配置ICR中所定義。

LastStateChange包含多個欄位:

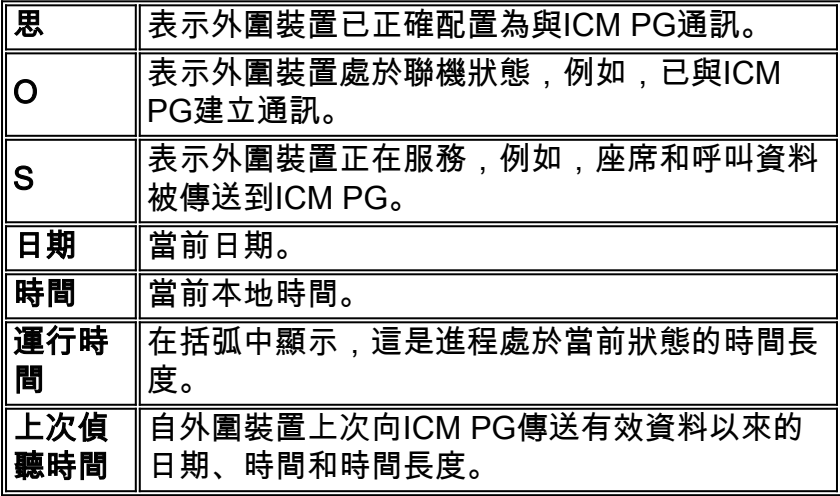

### <span id="page-4-0"></span>使用rttest開啟ICM呼叫路由器跟蹤

如果發出debug命令,後跟一個或多個跟蹤選項,則可以在rttest中啟用特定跟蹤級別。然後在路由 器日誌中檢視各自的跟蹤條目。

例如,如果從rttest內發出debug /route命令,則會啟用跟蹤。這顯示:

- 撥出號碼(DN)
- 自動號碼識別(ANI)
- 呼叫者輸入的數字(CED) ( 如果有)
- 返回運營商網路的ICM路由標籤

若要檢視rttest /debug的所有可能性,請在rttest提示下發出debug /?命令,如下所示:

```
rttest: debug /?
Usage: debug control [/realtime] [/5minute]
[/agent] [/config] [/route]
[/halfhour] [/rcmeter] [/expr] [/select] [/dupadd]
[/failpgerror] [/symbol] [/tranroute] [/datain]
[/delivery] [/cic] [/admin] [/pervarsumm] [/pervardetail]
[/expform] [/vru] [/callq] [/activepath] [/all] [/help]
[ / 2 ]
```
所有ICM進程都會對日誌檔案寫入一些預設級別的跟蹤,這些跟蹤可通過[dumplog](http://www.cisco.com/en/US/products/sw/custcosw/ps1001/products_tech_note09186a00800ac599.shtml)實用程式檢視。 有關詳細資訊,請參閱[如何使用轉儲實用程式](http://www.cisco.com/en/US/products/sw/custcosw/ps1001/products_tech_note09186a00800ac599.shtml)。

#### 附註:

- 啟用特定跟蹤級別後,相應的詳細資訊將寫入日誌檔案目錄中的路由器日誌檔案。
- 預設單個日誌檔案大小為99k。
- 預設聚合日誌檔案大小為600k。
- 如果路由器跟蹤設定得太高,如果呼叫量太大,單個日誌檔案就會快速包裝,可能在一分鐘內 完成。在這種情況下,由於時間跨度非常小,因此捕獲的資料不多。為了解決此問題,如果更 改少量Microsoft Windows NT登錄檔設定,路由器日誌檔案容量可以增加。

注意:在增加日誌檔案容量之前,請確保有足夠的可用磁碟空間。

要輸入Windows NT登錄檔:

```
1. 在命令提示符下, 發出regedt32命令。
```
2. 檢查可用磁碟空間後,可以更改這兩個登錄檔設定以允許使用更大的路由器日誌檔案:

注意:預設情況下,值以十六進位制顯示。按一下十進位制單選按鈕檢視以10為基數的值。

\\.\software\geotel\icr\csco\routera\ems\currentversion\library\

processes\rtr\EMSAllLogFilesMax

\\.\software\geotel\icr\csco\routera\ems\currentversion\library\processes\

rtr\EMSLogFileMax

註:由於空間限制,這些值將顯示在多行上。

第一個引數EMSAllLogFilesMax指定路由器為所有日誌檔案合計分配的最大磁碟空間量。

第二個引數**EMSLogFileMax**指定路由器分配給每個日誌檔案的最大大小。例如,如果將 EMSAIILogFilesMax設定為20 mg,將EMSLogFileMax設定為2 mg,則路由器最終建立的檔案不超 過10個,每個檔案的大小不超過2 mg。

### <span id="page-5-0"></span>在rttest中關閉調試跟蹤

當您檢視了路由器日誌後,最好禁用為進行故障排除而新增的所有跟蹤。

使用**rttest**命令中的**/noall**指令可完成此操作,如下所示:

<span id="page-6-0"></span>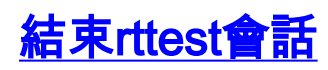

完成時退出rttest會話非常重要。如果在後台運行過多的rttest會話,則會耗盡系統資源,並且呼叫路 由會受到負面影響。

**rttest: quit**

<span id="page-6-1"></span>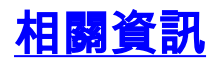

- [如何使用Dumplog實用程式](http://www.cisco.com/en/US/products/sw/custcosw/ps1001/products_tech_note09186a00800ac599.shtml?referring_site=bodynav)
- [Cisco ICM伺服器命名約定](http://www.cisco.com/en/US/products/sw/custcosw/ps1001/products_tech_note09186a00800ace77.shtml?referring_site=bodynav)
- [技術支援與文件 Cisco Systems](http://www.cisco.com/cisco/web/support/index.html?referring_site=bodynav)